## intro.R

## *wnarifin*

## *Tue Oct 3 12:33:42 2017*

```
# Introduction to R
# Author: Wan Nor Arifin
# Outlines
# - RStudio Interface
# - Function, Library & Object
# - Read data
# - Handle data
# - Basic analysis
# RStudio Interface
## The windows
# 1. Script
# 2. Console
# 3. Environment & History
# 4. Files & others
## Tasks
# - Set the working directory (Files)
# - Install packages a.k.a libraries (Packages)
# - psych, lavaan, MVN, semTools, semPlot
# - Open a new R script
# - type all commands/functions here
# - comments, start with "#"
# - run all commands by Ctrl+Enter
# Function, Library, Object
## Function
#function(), think of MS Excel function
## Library
library(psych)
##Object
# - name assigned on left side of "<-" / "="
# - variable, data (data frame, matrix, list)
x \leftarrow 1y = 2z = x + yz #type object name, you'll get the value
## [1] 3
```

```
# Read data
#We have these files:
# - cholest.csv
# - cholest.sav
# - cholest.dta
# - cholest.xlsx
#Always make sure that you set the working directory first!
data.csv = read.csv("cholest.csv") #most natural way to open data in R
library(foreign) #library to read .sav (SPSS) and .dta (STATA) files
data.sav = read.spss("cholest.sav", to.data.frame = TRUE) #SPSS
data.dta = read.dta("cholest.dta") #STATA
library(readxl) #library to read excel files, must install first
data.xls = read_excel("cholest.xlsx", sheet = 1)
# Handle data
## Basics
str(data.csv) #Basic info
## 'data.frame': 80 obs. of 5 variables:
## $ chol : num 6.5 6.6 6.8 6.8 6.9 7 7 7.2 7.2 7.2 ...
## $ age : int 38 35 39 36 31 38 33 36 40 34 ...
## $ exercise: int 6 5 6 5 4 4 5 5 4 6 ...
## $ sex : int 1 1 1 1 1 1 1 1 1 1 ...
## $ categ : int 0 0 0 0 0 0 0 0 0 0 ...
dim(data.csv) #Dimension (row/case column/variable)
## [1] 80 5
names(data.csv) #Variable names
## [1] "chol" "age" "exercise" "sex" "categ"
## View data
head(data.csv) #View data, first 6 rows
## chol age exercise sex categ
## 1 6.5 38 6 1 0
## 2 6.6 35 5 1 0
## 3 6.8 39 6 1 0
## 4 6.8 36 5 1 0
## 5 6.9 31 4 1 0<br>## 6 7.0 38 4 1 0
## 6 7.0 38
tail(data.csv) #View data, last 6 rows
## chol age exercise sex categ
## 75 9.4 45 4 0 2
## 76 9.5 52 4 0 2
## 77 9.6 35 4 0 2
## 78 9.8 43 3 0 2
## 79 9.9 47 3 0 2<br>## 80 10.0 44 3 0 2
## 80 10.0 44 3 0 2
data.csv #View all
```
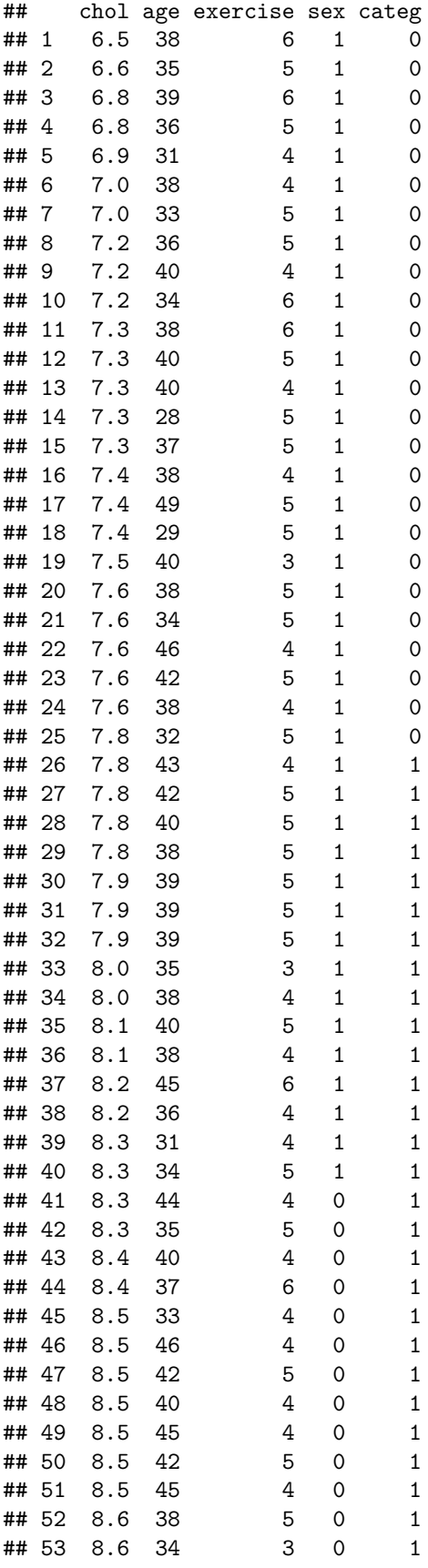

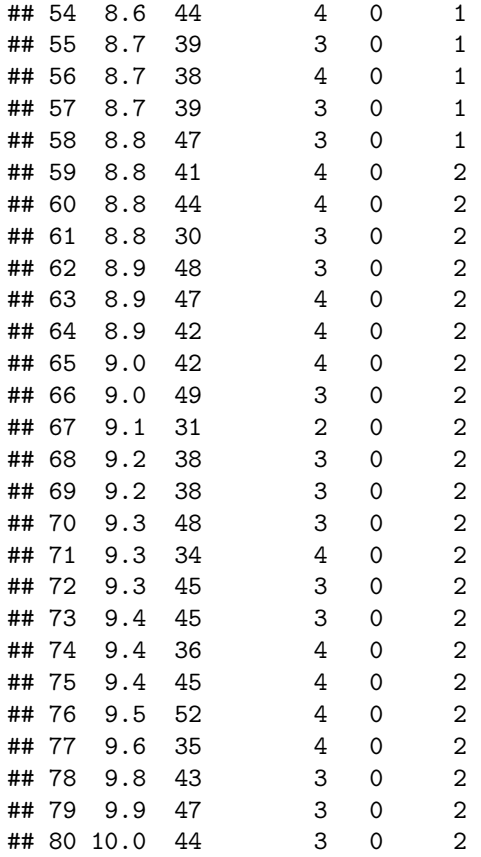

**View**(data.csv) *#View, graphical way*

## Select specific parts of data (subsetting) data.csv\$age *#View "age" only*

## [1] 38 35 39 36 31 38 33 36 40 34 38 40 40 28 37 38 49 29 40 38 34 46 42 ## [24] 38 32 43 42 40 38 39 39 39 35 38 40 38 45 36 31 34 44 35 40 37 33 46 ## [47] 42 40 45 42 45 38 34 44 39 38 39 47 41 44 30 48 47 42 42 49 31 38 38 ## [70] 48 34 45 45 36 45 52 35 43 47 44

data.csv["age"]

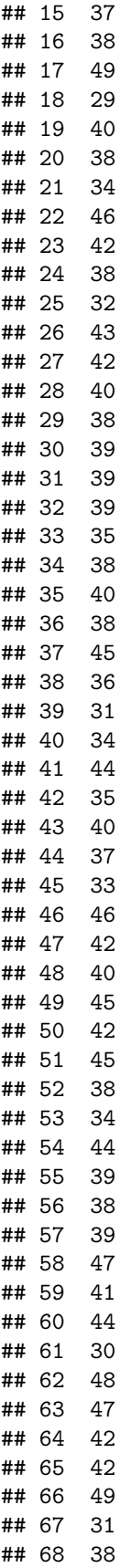

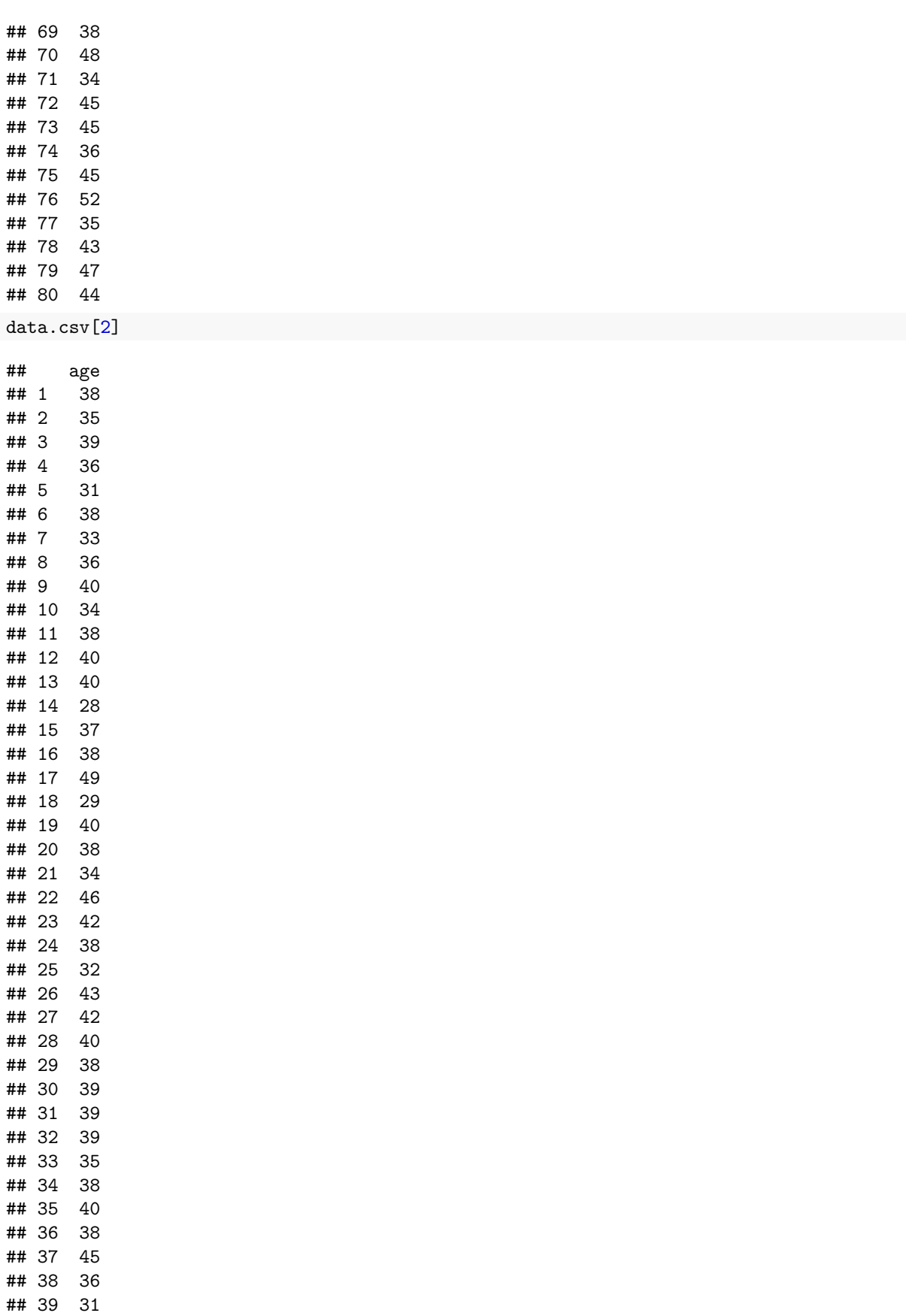

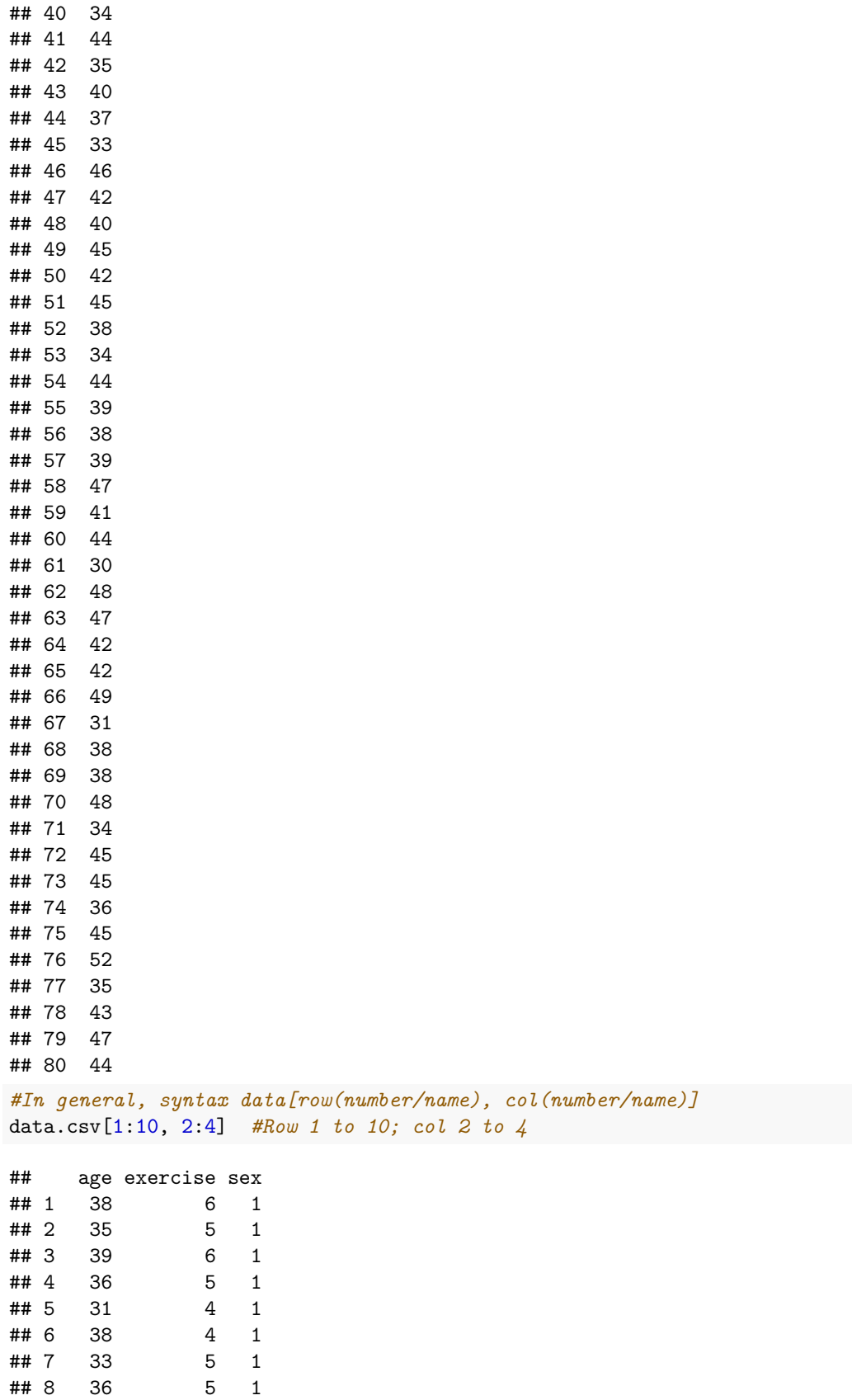

## 9 40 4 1

## 10 34 6 1 data.csv[**c**(1,3,5,7,9), **c**("age", "chol")] *#Row 1,3,5,7,9; col age & chol* ## age chol ## 1 38 6.5 ## 3 39 6.8 ## 5 31 6.9 ## 7 33 7.0 ## 9 40 7.2 data.csv[data.csv["age"] == 38, **c**("age", "chol")] *#Row age = 38; col age & chol* ## age chol ## 1 38 6.5 ## 6 38 7.0 ## 11 38 7.3 ## 16 38 7.4 ## 20 38 7.6 ## 24 38 7.6 ## 29 38 7.8 ## 34 38 8.0 ## 36 38 8.1 ## 52 38 8.6 ## 56 38 8.7 ## 68 38 9.2 ## 69 38 9.2 data.csv[data.csv["sex"] == 1, **c**("sex", "chol")] *#Row Sex = 1; col sex & chol* ## sex chol ## 1 1 6.5 ## 2 1 6.6 ## 3 1 6.8 ## 4 1 6.8 ## 5 1 6.9 ## 6 1 7.0 ## 7 1 7.0 ## 8 1 7.2 ## 9 1 7.2 ## 10 1 7.2 ## 11 1 7.3  $1 \quad 7.3$ ## 13 1 7.3 ## 14 1 7.3 ## 15 1 7.3 ## 16 1 7.4 ## 17 1 7.4 ## 18 1 7.4 ## 19 1 7.5 ## 20 1 7.6 ## 21 1 7.6 ## 22 1 7.6 ## 23 1 7.6 ## 24 1 7.6 ## 25 1 7.8

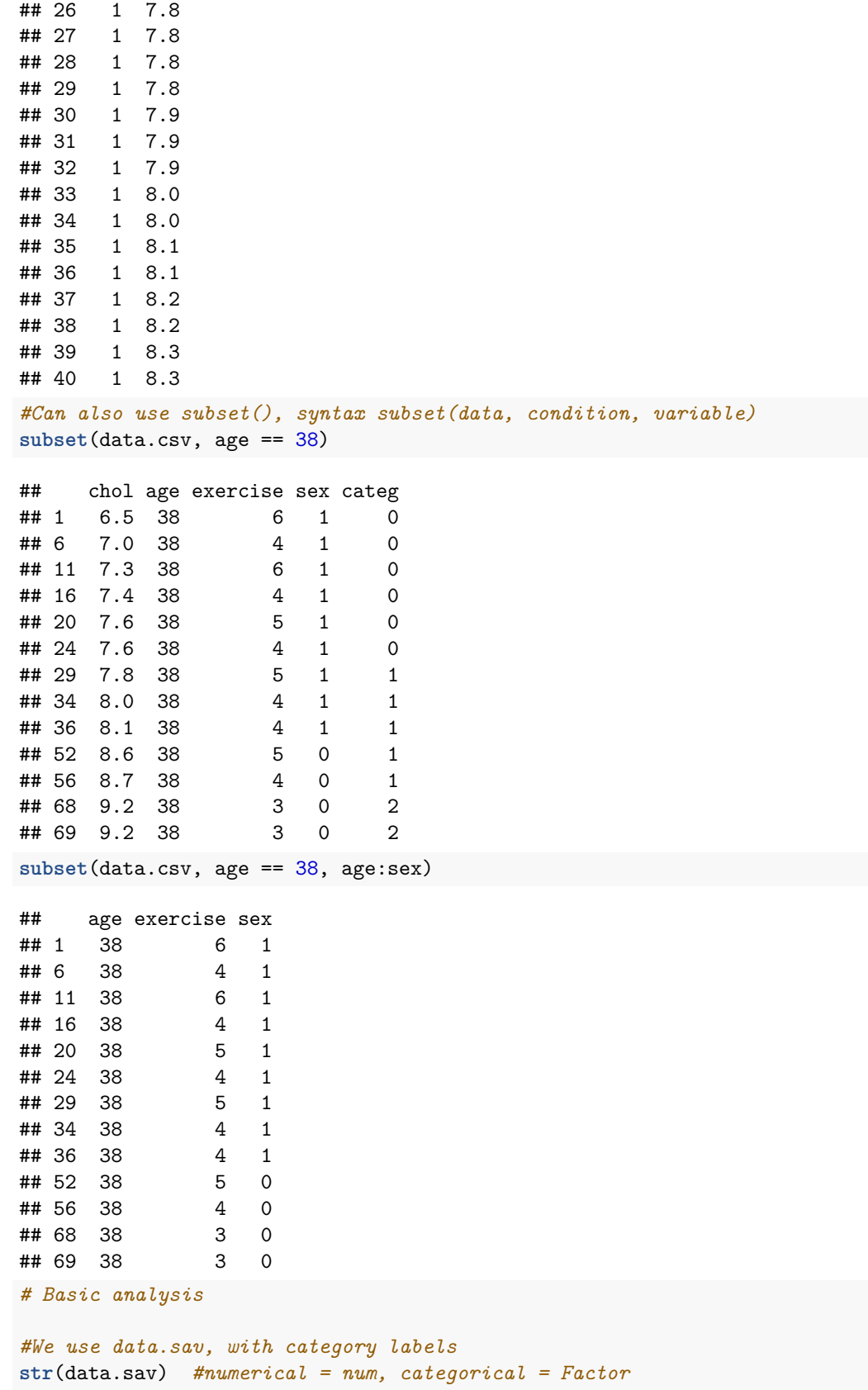

```
## 'data.frame': 80 obs. of 5 variables:
## $ chol : num 6.5 6.6 6.8 6.8 6.9 7 7 7.2 7.2 7.2 ...
## $ age : num 38 35 39 36 31 38 33 36 40 34 ...
## $ exercise: num 6 5 6 5 4 4 5 5 4 6 ...
## $ sex : Factor w/ 2 levels "female", "male": 2 2 2 2 2 2 2 2 2 2 ...
## $ categ : Factor w/ 3 levels "Grp A", "Grp B",..: 1 1 1 1 1 1 1 1 1 1 ...
## - attr(*, "variable.labels")= Named chr "cholesterol in mmol/L" "age in year" "duration of exercis
## ..- attr(*, "names")= chr "chol" "age" "exercise" "sex" ...
\# - attr(*, "codepage") = int 65001
```

```
summary(data.sav)
```

```
## chol age exercise sex categ
## Min. : 6.50 Min. :28.00 Min. :2.000 female:40 Grp A:25
## 1st Qu.: 7.60 1st Qu.:36.00 1st Qu.:4.000 male :40 Grp B:33
## Median : 8.30 Median :39.00 Median :4.000 Grp C:22
## Mean : 8.23 Mean :39.48 Mean :4.225
## 3rd Qu.: 8.80 3rd Qu.:43.25 3rd Qu.:5.000
## Max. :10.00 Max. :52.00 Max. :6.000
## Numerical
library(psych) #to use describe
describe(data.sav[c("chol","age", "exercise")])
## vars n mean sd median trimmed mad min max range skew
## chol 1 80 8.23 0.84 8.3 8.23 0.96 6.5 10 3.5 0.00
## age 2 80 39.48 5.13 39.0 39.47 5.19 28.0 52 24.0 0.06
## exercise 3 80 4.22 0.91 4.0 4.20 1.48 2.0 6 4.0 0.04
## kurtosis se
## chol -0.84 0.09
## age -0.49 0.57
## exercise -0.64 0.10
## Categorical
table(data.sav$sex)
##
## female male
## 40 40
table(data.sav$categ)
##
## Grp A Grp B Grp C
## 25 33 22
## Plots
#Histogram
hist(data.sav$chol)
```
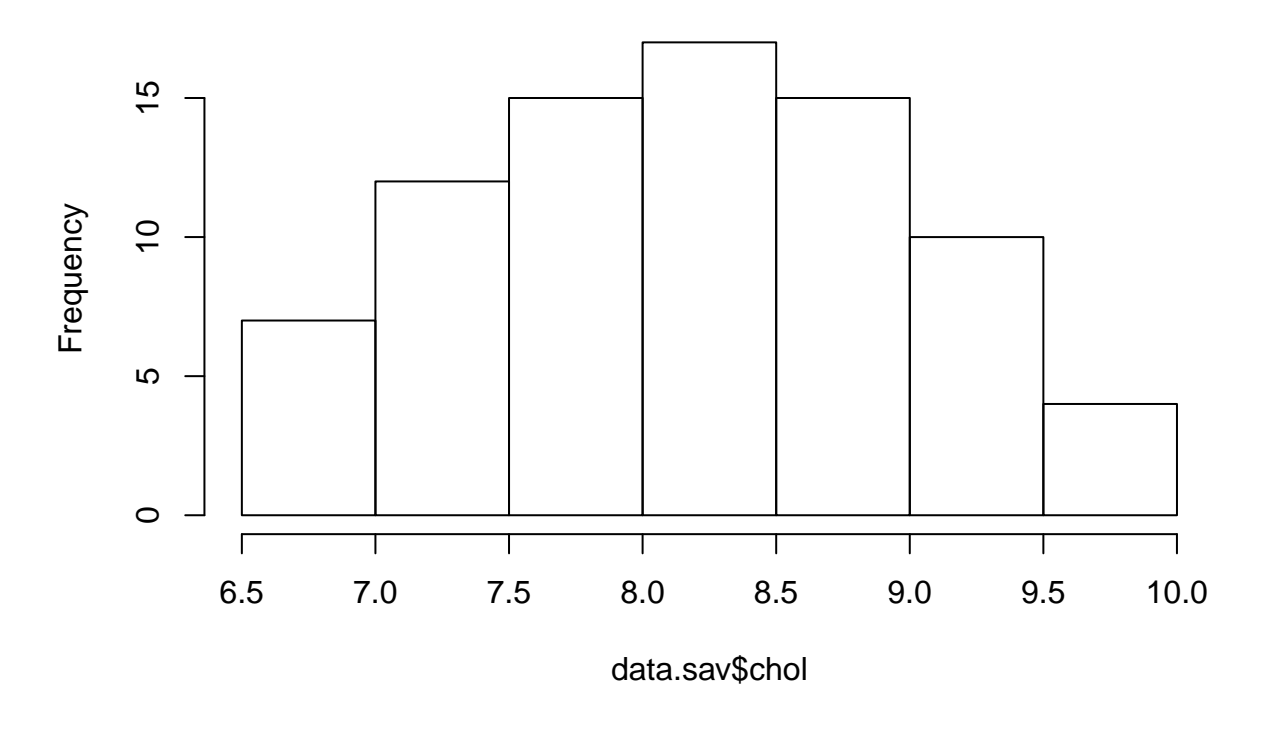

**Histogram of data.sav\$chol**

*#Boxplot* **boxplot**(data.sav\$chol)

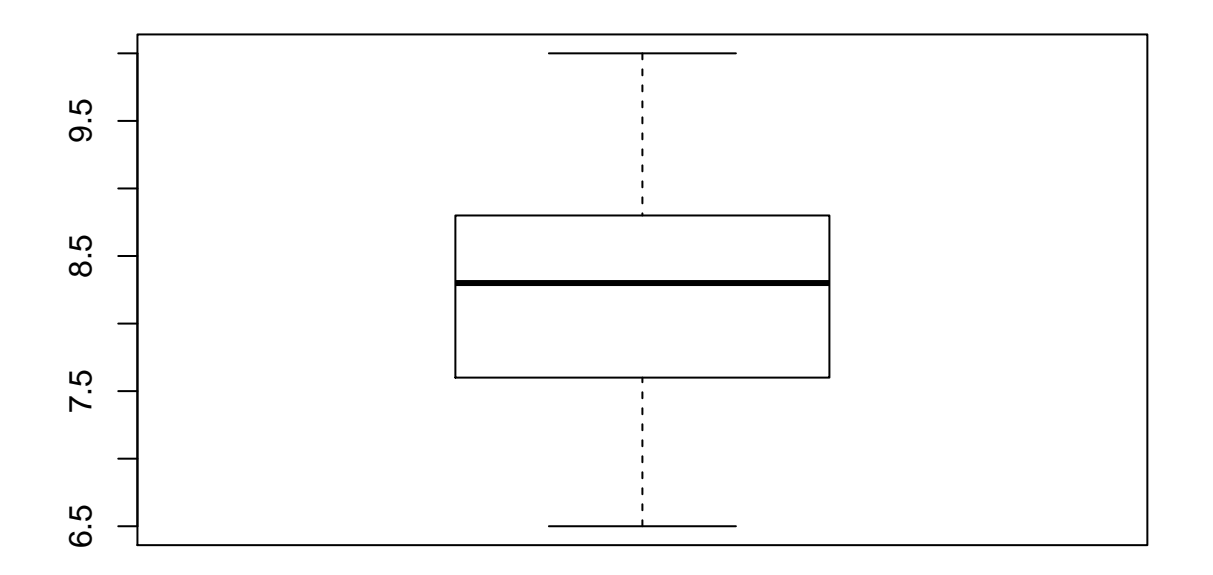

*#Scatter plot* **plot**(data.sav\$age, data.sav\$chol) **abline**(**lm**(chol ~ age, data = data.sav)) *#need two lines of codes*

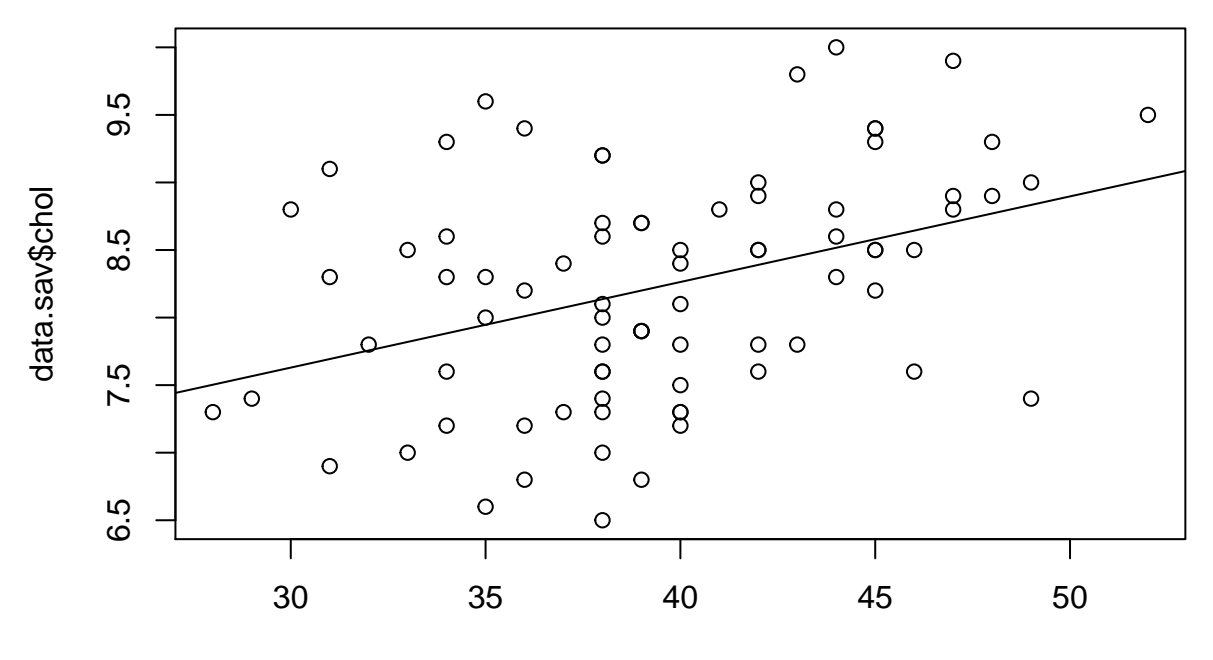

data.sav\$age

*#Bar chart* count = **table**(data.sav\$sex) **barplot**(count, col = **c**("blue", "red"))

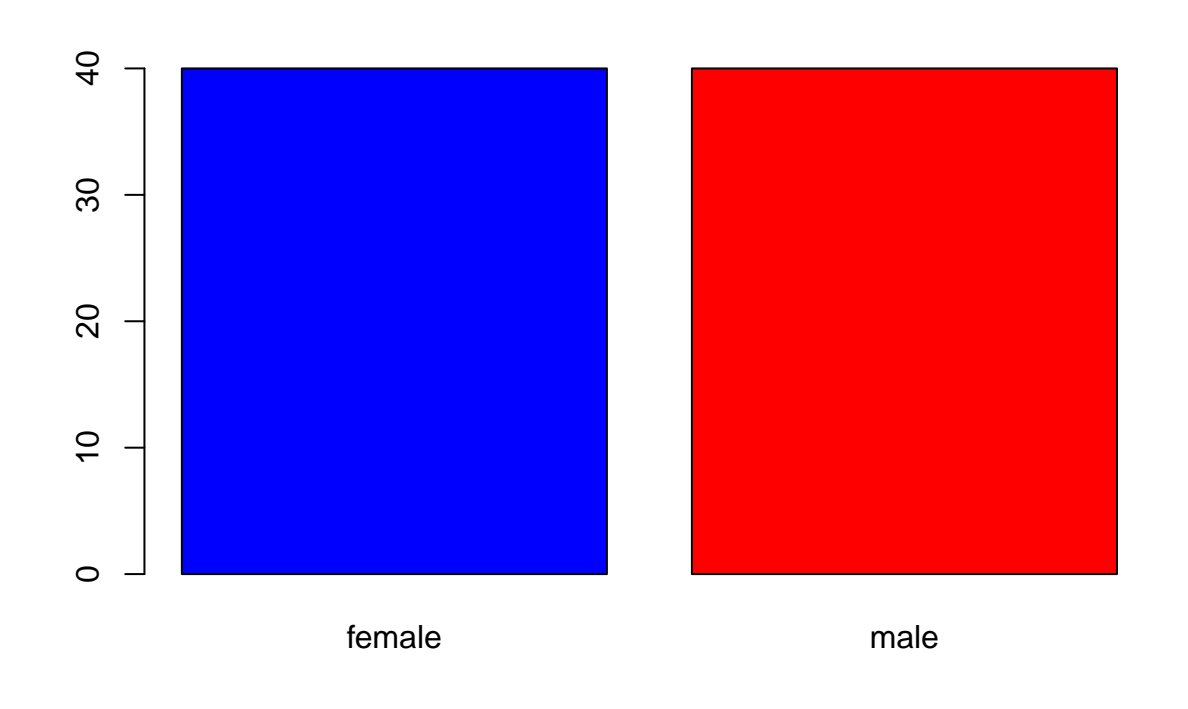

## *# Q&A*